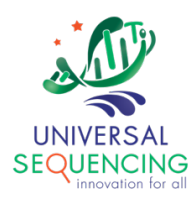

# **TELL-SeqTM Data Analysis Software User Guide**

**for Tell-Read**

## **Table of Contents**

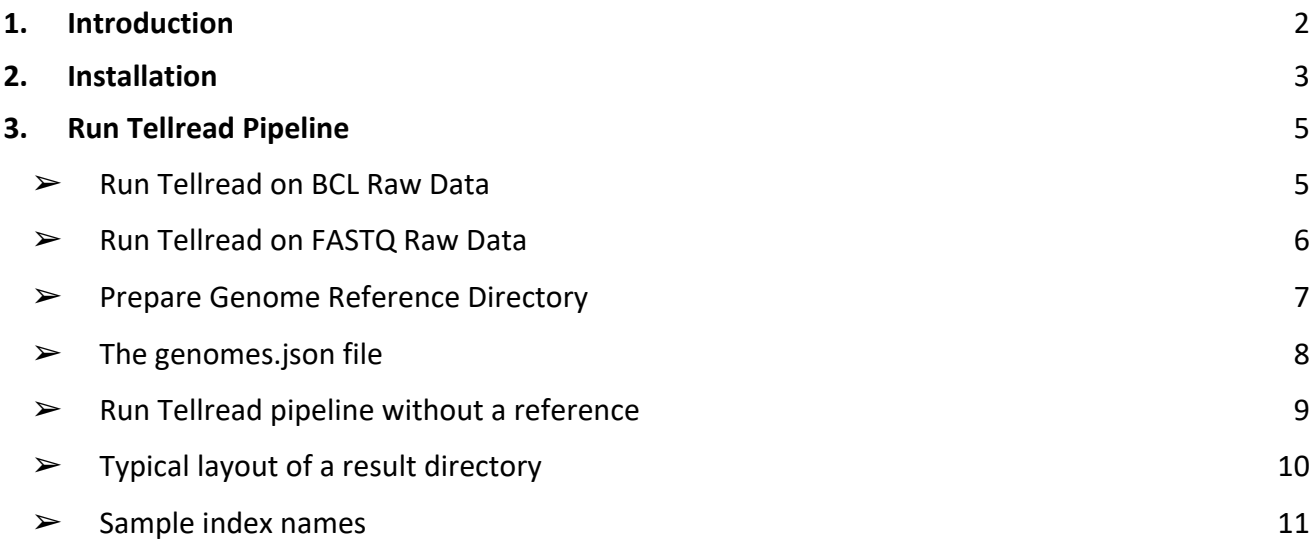

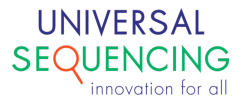

## **1. Introduction**

This document describes instructions on how to use data analysis software Tellysis accompanied with the TELL-Seq WGS Library Prep Kit.

The TELL-Seq WGS library prep kit uses an innovative Transposase Enzyme Linked Long-read Sequencing (TELL-Seq™) technology to prepare a paired-end library to generate barcode linked reads from an Illumina sequencing system. Linked reads can then be processed and analyzed by Tellysis for genome wide variant calling, haplotype phasing, structural variation detection, metagenomic studies and *de novo* sequencing assembly, etc.

Tellysis software comes in the form of three main pipelines.

● **Tell-Read** 

a set of pipeline processes that takes as input the sequencing output from an NGS sequencing instrument and generates linked-read FASTQ data, as well as QC reports.

● **Tell-Sort**

a set of pipeline processes that takes as input the linked-read data from Tellread result and performs variant calling, phasing and SV.

● **Tell-Link**

de novo assembly pipeline processes that builds barcode-aware assembly graph, assembles contigs and performs scaffolding.

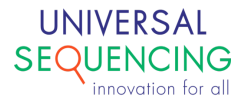

## **2. Installation**

The Tellysis software is currently delivered as Docker images for consistent installations and executions to minimize any potential issues arise from user environment. As such, a Docker running environment is required. For Docker engine installation instructions, user is referred to Docker web site https://docs.docker.com/install/.

If you don't already have a Docker running environment, you need to install the Docker engine. Docker is available in two editions: Community Edition (CE) and Enterprise Edition (EE). Following is an example for getting and installing Docker CE for Ubuntu/Debian systems. If you already have a Docker environment, you can skip these steps and go to the next paragraph for installation of Tellread docker image.

#### **Step 1: Update Software Repositories**

As usual, it's a good idea to update the local database of software to make sure you've got access to the latest revisions.

Therefore, open a terminal window and type:

sudo apt-get update

Allow the operation to complete.

#### **Step 2: Uninstall Old Versions of Docker**

Next, it's recommended to uninstall any old Docker software before proceeding.

Use the command:

sudo apt-get remove docker docker-engine docker.io

#### **Step 3: Install Docker**

To install Docker on Ubuntu, in the terminal window enter the command:

sudo apt install docker.io

**Step 4: Start and Automate Docker**

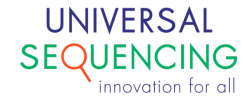

The Docker service needs to be setup to run at startup. To do so, type in each command followed by enter:

sudo systemctl start docker sudo systemctl enable docker

#### **Step 5: Running Docker as a non-root user**

If you don't want to preface the docker command with sudo, create a Unix group called docker and add users to it:

sudo groupadd docker sudo usermod -aG docker \$USER

#### **Step6: Log out and log back in**

After you log back in, you can run Docker as a non-root user.

After the installation of Docker or if you already have a Docker environment, follow the steps below to install Tell-Read docker image.

- 1. Download Tell-Read docker image package tellread.tar.gz.
- 2. Unzip tellread.tar.gz, this will create a directory tellread-release that contains the docker image of the pipeline named docker-tellread, and three Unix shell scripts: generateGenomeIndexBed.sh, run tellread.sh, and run tellread fq.sh.

**\$** tar xzvf tellread.tar.gz

#### 3. Load the docker image

- **\$** cd tellread-release
- **\$** docker load -i docker-tellread

#### 4. Check image docker-tellread is loaded

**\$** docker images

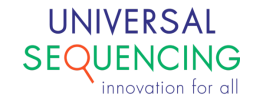

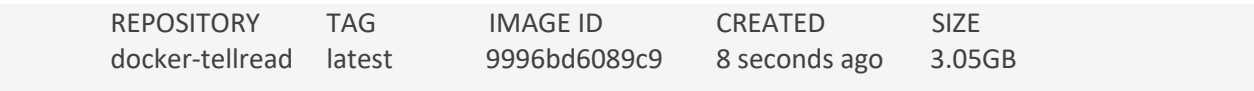

5. (Optional) To remove the image docker-tellread to upgrade to a newer version

**\$** docker image rm -f 9996bd6089c9

## **3. Run Tellread Pipeline**

The Tellread pipeline takes two types of raw data: 1)  $bcl$  files and 2)  $fastq$  data converted from bcl data by bcl2fastq.

Tellread pipeline is delivered as a docker image. Tellread package provides wrapper scripts so users can avoid the docker details.

#### ➢ Run Tellread on BCL Raw Data

A wrapper script run tellread.sh is provided to simplify the command line invocation if you are not into Docker details. Bash shell script run tellread. sh takes the following format.

```
$ run_tellread.sh \
     -i <path/to/raw/data> \
     -o <path/to/output> \
     -f <path/to/reference> \
     -s <comma separated sample list> \
     -g <comma separated genome list>
```
The command line options are explained in the table below.

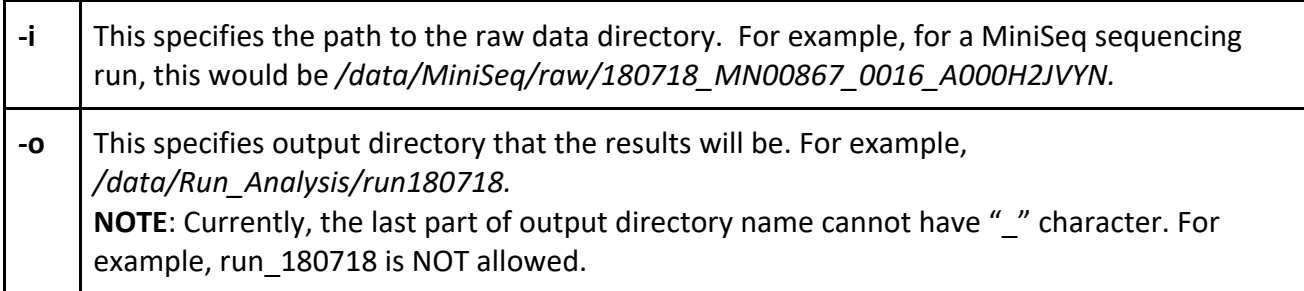

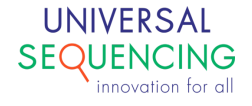

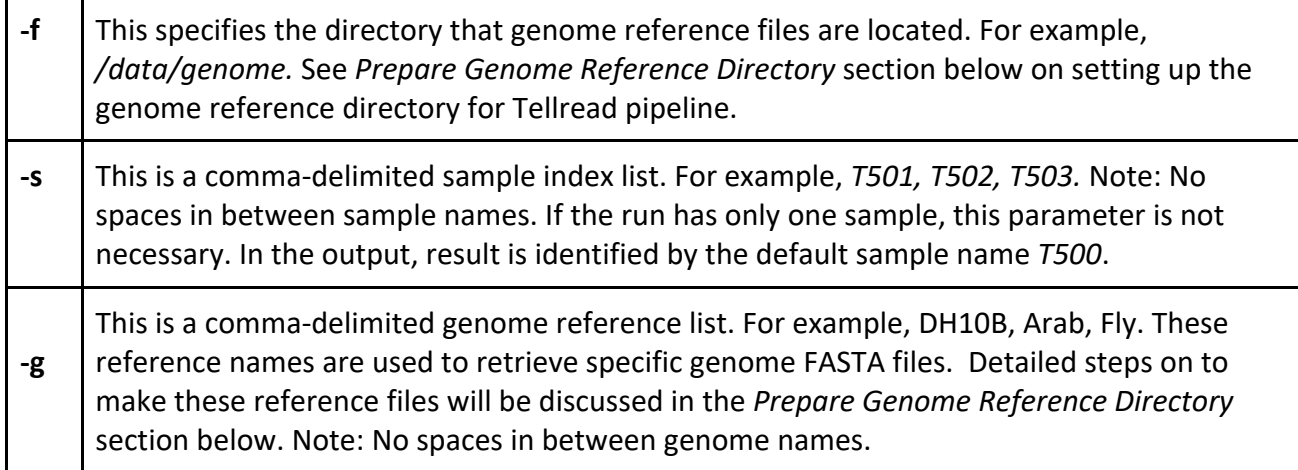

An example is shown below,

```
$ run_tellread.sh \
     -i /data/MiniSeq/raw/180718_MN00867_0016_A000H2JVYN \
     -o /data/run180718 \
     -f /data/genome \
     -s T501, T502, T504, T508 \
     -g arab,arab,arab,arab
```
In this specific case, the raw data contains 4 samples, T501, T502, T504, T508.

➢ Run Tellread on FASTQ Raw Data

The wrapper script to run Tellread pipeline on raw fastq data is run tellread fq.sh. The command line looks like following,

```
$ run_tellread_fq.sh \
     -i1 <I1 read>.fastq.gz \
     -i2 <I2 read>.fastq.gz \
     -r1 <R1 read>.fastq.gz \
     -r2 <R2 read>.fastq.gz \
     -m <sequencer type> \
     -\circ <path/to/output> \
     -f <path/to/reference> \
     -s <comma separated sample list> \
```
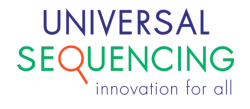

-g <comma separated genome list>

The command line options are explained in the table below.

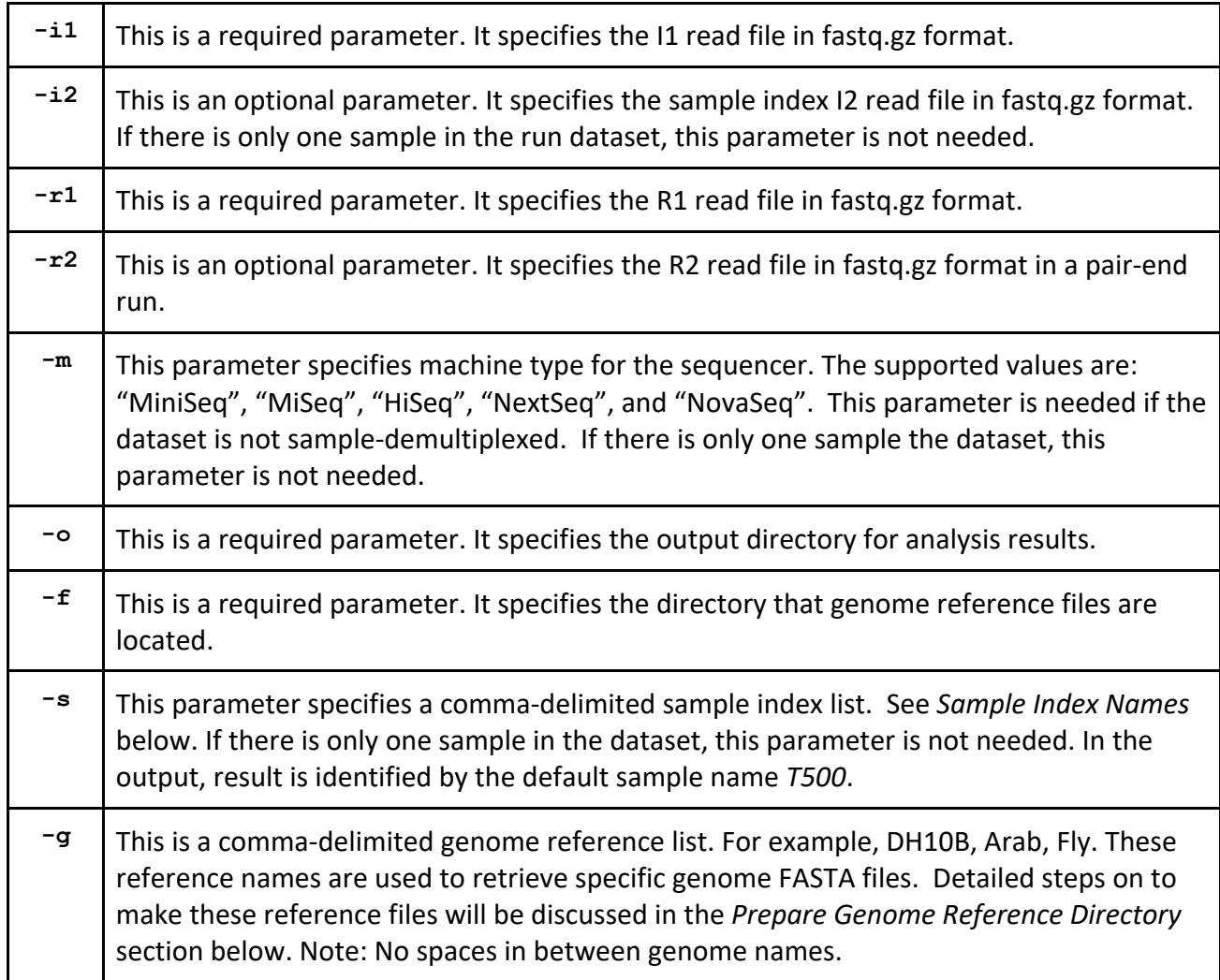

## ➢ Prepare Genome Reference Directory

In order to run the Tellread pipeline, genome indexes and bed files need to be created. These files will be stored in the Reference Directory. For each genome reference, a subdirectory within the Reference Directory is created that will hold the genome's indexes and bed files. A script called "generateGenomeIndexesBed.sh" in the package helps users generate the reference subdirectory and those files. This script takes the reference genome in fasta format as the input. The created indexes will be located in the same directory of the input fasta file, and the bed files will be in the sub-directory called "bed".

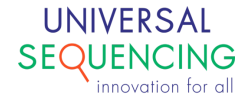

To run this script, type the following in the command line, from the same directory that reference FASTA file is located: /path/to/generateGenomeIndexBed.sh MyGenome.fasta

Depend on the genome size, this script running time varies, from a couple of seconds (e.g. some bacteria genomes), to a couple of hours (e.g. human genome).

Following example goes through a process of generating a reference for E.coli strain DH10b under the reference directory  $\sqrt{data/genomes}$ . It starts with the user creating a sub-directory named DH10b and copy a FASTA file ecoli dh10b.fasta into it.

```
$ cd /data/genomes
$ mkdir DH10b
$ copy ecoli_dh10b.fasta DH10b
$ cd DH10b
$ ls -al
total 4652
drwxrwxr-x 2 ubuntu ubuntu 4096 Jun 10 13:47 .
drwxrwxr-x 4 ubuntu ubuntu 4096 Jun 10 13:46 ..
-rwxrwxr-x 1 ubuntu ubuntu 4753176 Jun 10 13:47 ecoli_dh10b.fasta
$~/generateGenomeIndexBed.sh ecoli_dh10b.fasta 
[bwa_index] Pack FASTA... 0.03 sec
[bwa index] Construct BWT for the packed sequence...
……
$ls -al
total 17348
drwxrwxr-x 4 ubuntu ubuntu 4096 Jun 10 13:49 .
drwxrwxr-x 4 ubuntu ubuntu 4096 Jun 10 13:46 ..
drwxrwxr-x 2 ubuntu ubuntu 4096 Jun 10 13:49 bed
-rw-rw-r-- 1 ubuntu ubuntu 37 Jun 10 13:49 ChromNameLinks.txt
-rw-rw-r-- 1 ubuntu ubuntu 104 Jun 10 13:49 ecoli_dh10b.dict
-rw-rw-r-- 1 ubuntu ubuntu 4753176 Jun 10 13:49 ecoli_dh10b.fasta
-rw-rw-r-- 1 ubuntu ubuntu 33 Jun 10 13:49 ecoli_dh10b.fasta.amb
-rw-rw-r-- 1 ubuntu ubuntu 119 Jun 10 13:49 ecoli_dh10b.fasta.ann
-rw-rw-r-- 1 ubuntu ubuntu 4686216 Jun 10 13:49 ecoli_dh10b.fasta.bwt
-rw-rw-r-- 1 ubuntu ubuntu 22 Jun 10 13:49 ecoli_dh10b.fasta.fai
-rwxrwxr-x 1 ubuntu ubuntu 4753176 Jun 10 13:47 ecoli_dh10b.fasta.original
-rw-rw-r-- 1 ubuntu ubuntu 1171536 Jun 10 13:49 ecoli_dh10b.fasta.pac
-rw-rw-r-- 1 ubuntu ubuntu 2343120 Jun 10 13:49 ecoli_dh10b.fasta.sa
drwxrwxr-x 2 ubuntu ubuntu 4096 Jun 10 13:49 ecoli_dh10b_LAM
```
## $\triangleright$  The genomes.json file

In order for pipeline to locate indexed genome reference files, users need to create/update the json configuration file genomes.json. Each genome reference is represented by an entry in the file. When a new genome reference is created, a corresponding entry is added to this file automatically by

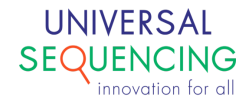

script generateGenomeIndexBed.sh. When this script is run the first time, the genomes.json will be created. In the subsequent runs, it will be updated with new genome entry being added.

The genomes.json looks like,

```
\lceil {
 "ref_name": "DH10b",
 "ref_fa": "DH10b/ecoli_dh10b.fasta",
 "ref_bed": "DH10b/bed/ecoli_dh10b_45kby5k.bed",
 "num_chrom": "1"
    },
    ……
\lceil
```
In each entry, user specifies following items,

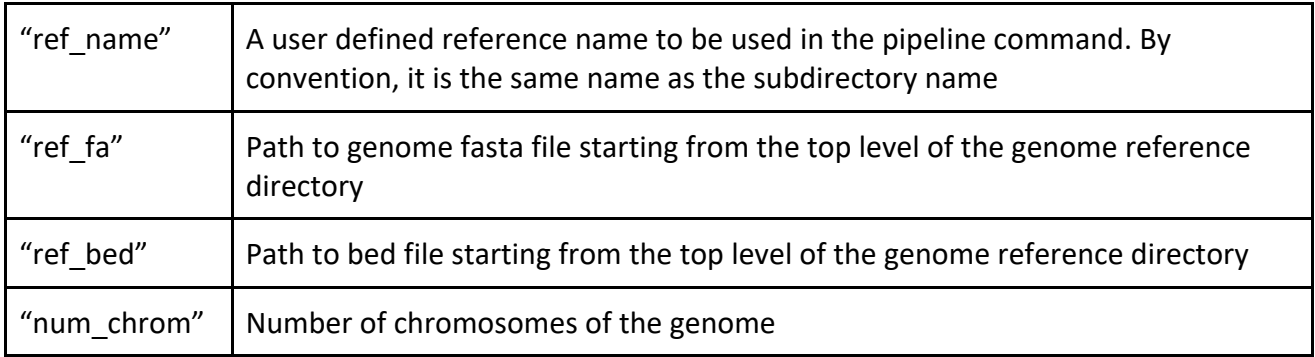

After genome indexes subdirectories are generated for all genomes, the genome reference directory should look something like this,

```
$ls -al /data/genomes
drwxrwxr-x 4 ubuntu ubuntu 4096 Jun 10 14:39 ./
drwxr-xr-x 17 ubuntu ubuntu 4096 Jun 10 15:05 ../
drwxrwxr-x 4 ubuntu ubuntu 4096 Jun 9 22:50 Arab/
drwxrwxr-x 4 ubuntu ubuntu 4096 Jun 10 13:49 DH10b/
-rw-rw-r-- 1 ubuntu ubuntu 3480 Jun 10 14:39 genomes.json
```
The name and location of the genome reference directory is set by the user. However, in order for the Tellread pipeline to locate it, the full path need to be supplied to the  $-f$  option of run tellread.sh script.

 $\triangleright$  Run Tellread pipeline without a reference

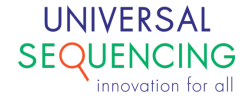

If the user runs analysis with the de novo samples, the -g option is set with "NONE" as the reference name.

Currently, the Tellread analysis pipeline supports two modes for  $-q$  option:

- 1.) All samples with a known genome reference. In this case  $-\alpha$  is followed by a list of reference names, one for each sample; The reports will have mapping statistics for the samples.
- 2.) All samples with unknown genome reference. In this case  $-q$  is followed by a list of string "NONE", one for each sample.

As of this release, the pipeline does not support the mixed mode where some of the samples' reference is known, and the other samples' reference is unknown. For users with the mixed samples, currently they can use a fake reference such as DH10b in the corresponding place of  $-q$ reference list. This will generate irrelevant mapping results in the reports that users can ignore.

 $\triangleright$  Typical layout of a result directory

A typical result directory looks like following.

```
$ls -al run190530
drwxrwxr-x 17 ubuntu ubuntu 4096 Jun 15 18:17 ./
drwxrwxrwx 69 root root 4096 Jun 15 13:48 ../
drwxrwxr-x 4 ubuntu ubuntu 4096 May 31 19:55 0_fastq/
drwxrwxr-x 2 ubuntu ubuntu 4096 May 31 19:53 10_genomecov/
drwxrwxr-x 2 ubuntu ubuntu 4096 May 31 19:53 12_long_fragment/
drwxrwxr-x 2 ubuntu ubuntu 4096 May 31 19:53 14_SLFs/
drwxrwxr-x 4 ubuntu ubuntu 4096 May 31 19:55 1_demult/
drwxrwxr-x 2 ubuntu ubuntu 4096 May 31 19:49 2_barcode_indiv/
drwxrwxr-x 3 ubuntu ubuntu 4096 May 31 19:53 3_bwa/
drwxrwxr-x 2 ubuntu ubuntu 4096 May 31 19:54 4_gc_bias/
drwxrwxr-x 3 ubuntu ubuntu 4096 May 31 19:53 5_read_dist/
drwxrwxr-x 20 ubuntu ubuntu 4096 May 31 19:54 benchmarks/
drwxrwxr-x 2 ubuntu ubuntu 4096 May 31 19:54 download/
-rw-rw-r-- 1 ubuntu ubuntu 299 May 31 19:54 emptyplot.png
drwxrwxr-x 3 ubuntu ubuntu 4096 May 31 22:02 Full/
-rw-rw-r-- 1 ubuntu ubuntu 23840 May 31 19:54 QC_Analysis_2.md
-rw-rw-r-- 1 ubuntu ubuntu 23840 May 31 19:54 QC_Analysis_2.md<br>-rw-rw-r-- 1 ubuntu ubuntu 13817 May 31 19:54 QC_Analysis_2.Rmd
-rw-rw-r-- 1 ubuntu ubuntu 2781127 May 31 19:54 QC Analysis run190530.html
-rw-rw-r-- 1 ubuntu ubuntu 404 May 31 19:51 run190530 correction filter report.txt
-rw-rw-r-- 1 ubuntu ubuntu 3279 May 31 19:54 run190530_report.txt
-rw-rw-r-- 1 ubuntu ubuntu 28 May 31 19:45 sample_index_list_run190530.txt
```
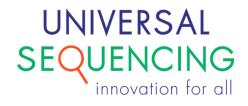

In addition to some intermediate result directories marked by step numbers, the QC report for the run is summarized in the html file QC\_Analysis\_run190530.html**.** The barcode I1, read R1 and read R2 fastq files are saved in Full directory, as,

run190530\_**I1**\_T503.fastq.gz.corrected.fastq.err\_barcode\_removed.fastq.gz, run190530 R1 T503.fastq.gz.corrected.fastq.err barcode removed.fastq.gz, and

run190530 R2 T503.fastq.gz.corrected.fastq.err barcode removed.fastq.gz. These linked reads data in fastq format will be the input for downstream phasing and/or *de novo* assembly pipeline processes.

**\$** ls -al Full drwxrwxr-x 3 ubuntu ubuntu 4096 May 31 22:02 ./ drwxrwxr-x 17 ubuntu ubuntu 4096 Jun 15 18:17 ../ drwxrwxr-x 2 ubuntu ubuntu 4096 May 31 19:49 fastqc/ -rw-rw-r-- 1 ubuntu ubuntu 168216924 May 31 19:51 run190530 I1 T503.fastq.gz.corrected.fastq.err barcode removed.fastq.gz  $-rw-rw-r-\overline{1}$  ubuntu ubuntu 210 May 31  $\overline{1}9:51$ run190530\_I1\_T503.fastq.gz.corrected.fastq.err\_barcode\_removed.fastq.log -rw-rw-r-- 1 ubuntu ubuntu 162 May 31 19:48 run190530\_I1\_T503.fastq.gz.corrected.log -rw-rw-r-- 1 ubuntu ubuntu 654829938 May 31 19:51 run190530\_**R1**\_T503.fastq.gz.corrected.fastq.err\_barcode\_removed.fastq.gz  $-rw-rw-r--1$  ubuntu ubuntu 694160936 May 31 19:51 run190530\_**R2**\_T503.fastq.gz.corrected.fastq.err\_barcode\_removed.fastq.gz

## $\triangleright$  Sample index names

TELL-Seq library kit provides a number of index 2 primers for pooling samples together. The following table lists primer names and their corresponding sequences.

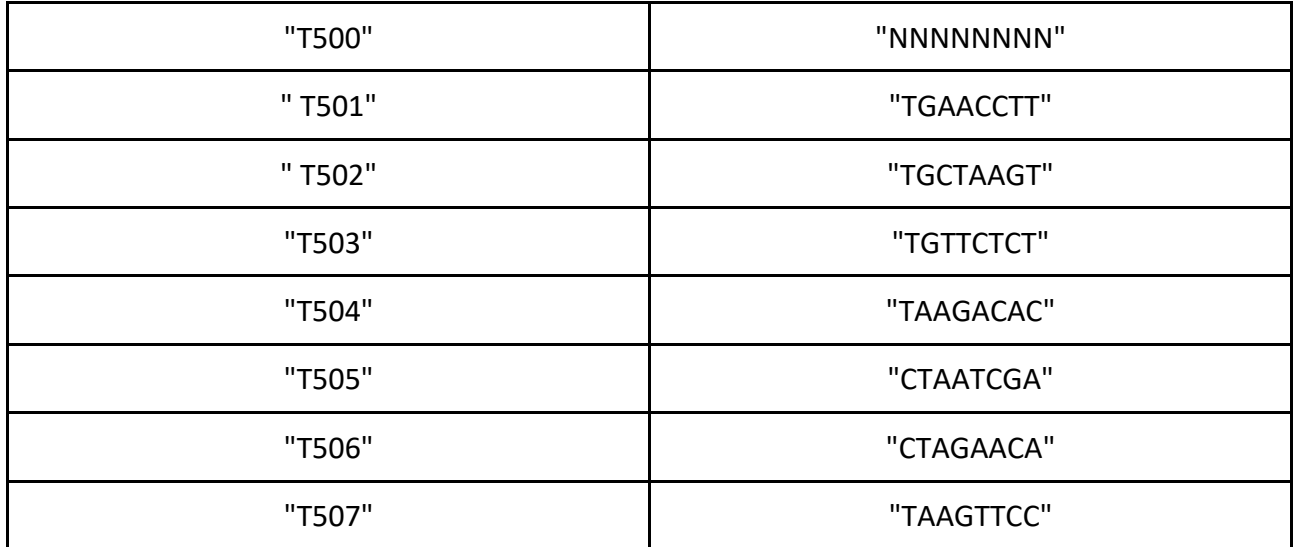

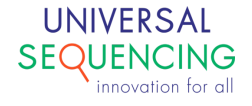

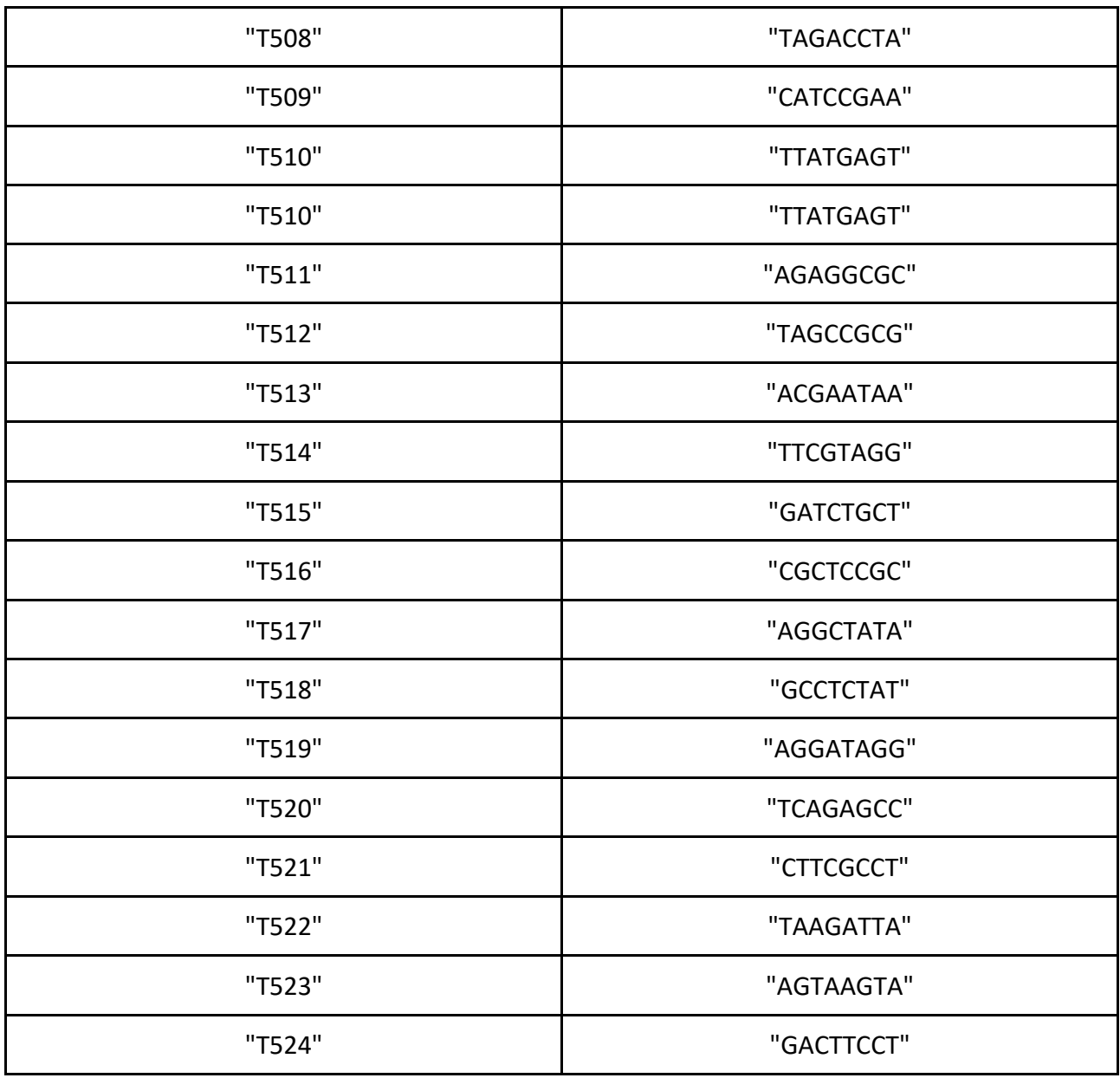

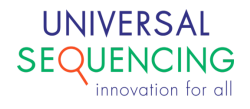